### **REPUBLIK INDONESIA KEMENTERIAN HUKUM DAN HAK ASASI MANUSIA**

## **SURAT PENCATATAN CIPTAAN**

Dalam rangka pelindungan ciptaan di bidang ilmu pengetahuan, seni dan sastra berdasarkan Undang-Undang Nomor 28 Tahun 2014 tentang Hak Cipta, dengan ini menerangkan:

Nomor dan tanggal permohonan : EC00202340739, 4 Juni 2023

**Pencipta**

 $\Gamma_{\!\scriptscriptstyle\sigma}$ 

 $Kewarganegaraan$   $\left| \left| \left| \left| \left| \left| \left| \left| \left| \left| \left| \right| \right| \right| \right| \right| \right| \right| \right| \right| \right|$  : Indonesia

**Pemegang Hak Cipta**

Tanggal dan tempat diumumkan untuk pertama kali di wilayah Indonesia atau di luar wilayah Indonesia

Nomor pencatatan : 000473660

adalah benar berdasarkan keterangan yang diberikan oleh Pemohon. Surat Pencatatan Hak Cipta atau produk Hak terkait ini sesuai dengan Pasal 72 Undang-Undang Nomor 28 Tahun 2014 tentang Hak Cipta.

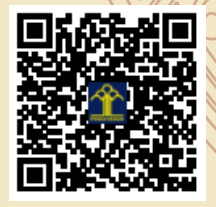

a.n. MENTERI HUKUM DAN HAK ASASI MANUSIA Direktur Hak Cipta dan Desain Industri

> Anggoro Dasananto NIP. 196412081991031002

Disclaimer:

LI

Dalam hal pemohon memberikan keterangan tidak sesuai dengan surat pernyataan, Menteri berwenang untuk mencabut surat pencatatan permohonan.

Nama : **Dr. Ir. Muhammad Wiharto, M.Si.** Alamat / Jul. Raya Pendidikan Blok F3/No. 1 Makassar, Makassar, Sulawesi Selatan,

90222

 $\mathbf{I}_{\mathcal{A}}$ 

 $\Delta$ 

### Nama ////// AND UNIVERSITAS NEGERI MAKASSAR

Alamat : Jl. A.P. Pettarani, Tidung, Makassar, Sulawesi Selatan, 90222

Kewarganegaraan : Indonesia

Jenis Ciptaan : **Program Komputer**

Judul Ciptaan : **Pemrograman R Untuk Menampilkan Grafik Distribusi Kelas Diameter Batang**

: 4 Juni 2023, di Makassar

Jangka waktu pelindungan  $\left\langle \right\rangle$  : Berlaku selama 50 (lima puluh) tahun sejak Ciptaan tersebut pertama kali dilakukan Pengumuman.

### **SOURCE KODE PEMROGRAMAN R UNTUK MENAMPILKAN GRAFIK DISTRIBUSI KELAS DIAMETER BATANG**

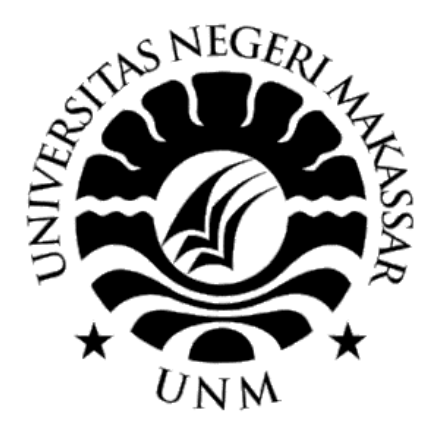

**Dr. Ir. Muhammad Wiharto, M.Si**

```
#- Grafik Kelas Diameter Batang
#- Muhammad Wiharto Caronge
#-
#- libray yang digunakan
library(data.table)
library(ggplot2)
#-
rm(list=ls(all=TRUE))
setwd('E:/WihartoMuh/BioDiversity02/Tondong Tallasa/POHON
LANNE/DATA MENTAH/pohon lanne pnbp 2018/pohon lanne diameter')
df <- fread('kd.transek.1.csv', header =TRUE)
head(df,2)
tail(df,2)
str(df)
dim(df)
#- untuk menghitung jumlah kd.
df1 \leftarrow df[, .N, by=kd]
df1
#- Urutkan
df2 <- df1[order(kd)]#- Perhatikan abjad yang tidak muncul, abjad tsb
#- perlu ditambahkan pada kolum kd
df2
#-
df3 <-data.table(kd=c("A"), N=0)
df3
df4 < -rbind(df2, df3)df4
df5 \leftarrow df4[order(-kd)]
str(df5)
df5$kd<-factor(df5$kd, 
            levels = c('F','E','D','C','B','A'))
str(df5)
#- Buat Grafik
g <- ggplot(data=df5, aes(x=kd, y=N, group=1)) 
g \leftarrow g + geom\_line()g \leftarrow g + geom\_point(size=3)#- Atur letak label pada point
```
g <- g + geom\_text(aes(label=N), size=4, hjust=-0.5, vjust=-1)  $g \leftarrow g + \text{there}_b$  ()

```
g <- g + ylab('Jumlah Individu Pohon')
g <- g + xlab('Kelas Diameter Pohon')
#- Tampilkan Gambar
print(g)
#- SELESAI
```
Data yang digunakan

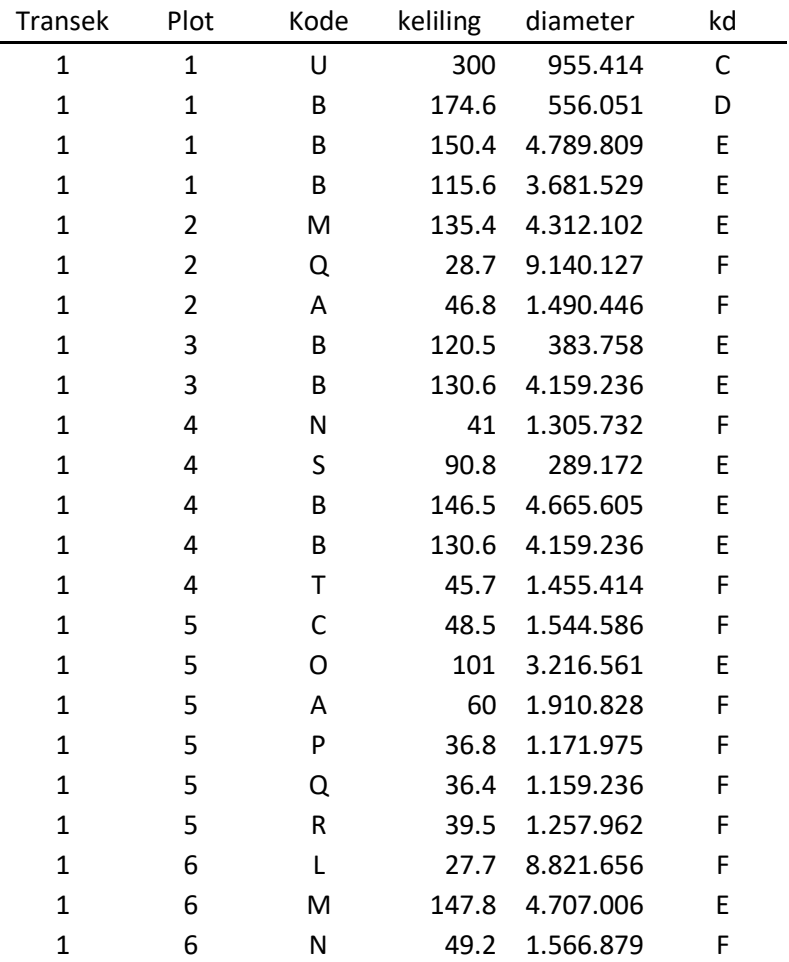

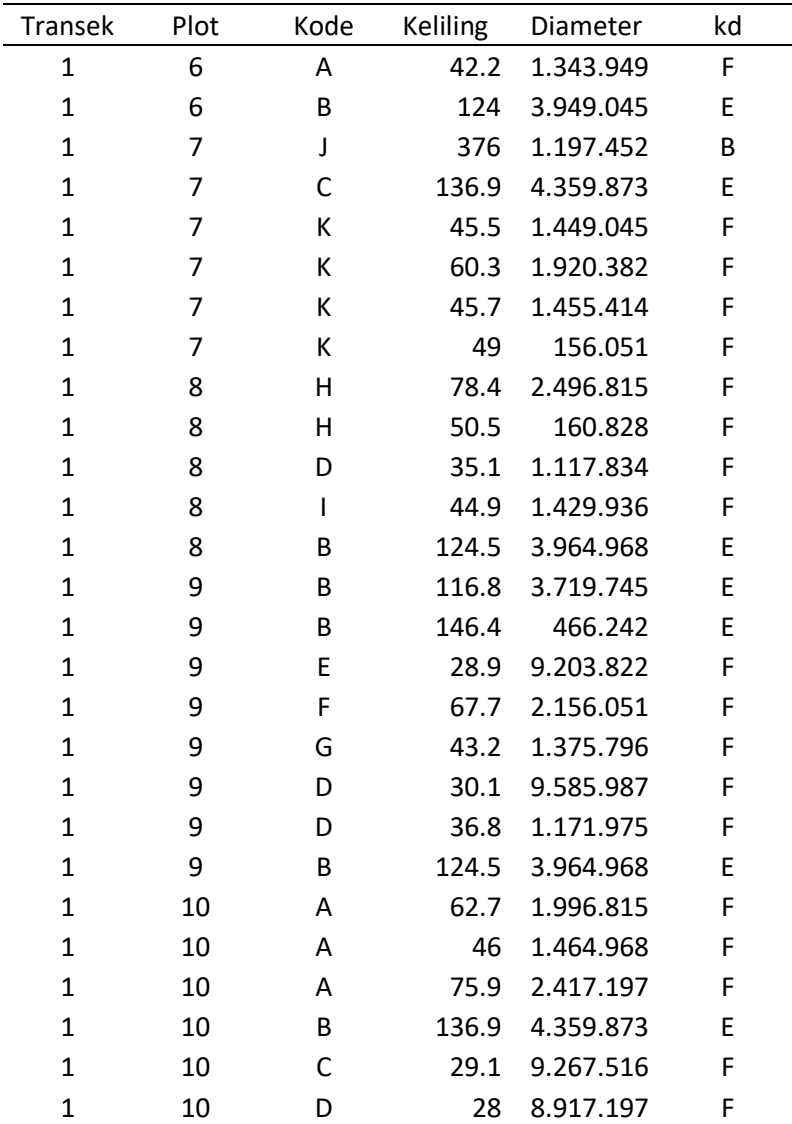

# **PANDUAN PENGGUNAAN**

### **PEMROGRAMAN R UNTUK MENAMPILKAN GRAFIK DISTRIBUSI KELAS DIAMETER BATANG**

**Oleh:**

**Dr. Ir. Muhammad Wiharto, M.Si**

#### **PENDAHULUAN**

Distribusi kelas diameter pohon (dkdp) merupakan salah satu faktor penting dalam manajemen hutan karena sering digunakan dalam menggambarkan struktur hutan, menentukan stabilitas dan keragaman hayati suatu hutan, dan mensimulasi model hasil dan pertumbuhan (Putranto, 2010). Salah satu parameter yang umum diukur untuk pohon baik yang hidup maupun mati diameter pada setinggi dada (Bettinger et al., 2017). Pada kajian ekologi vegetasi, struktur vegetasi pada strata pohon dapat ditampilkan dalam bentuk grafik dkdp (Mueller-Dombois & Ellenberg, 1974).

Kajian ekologi vegetasi banyak memanfaatkan perhitungan-perhitungan matematika dan statistik, yang kadang menjadi sangat rumit untuk dimanfaatkan oleh seorang ekologiwan (Kent & Cooker, 1992). Melalui bahasa pemograman R permasalahan tersebut dapat diatasi karena pemanfaatan berbagai fungsi R yang sangat mudah dan didukung oleh tutorial bantuan (help) yang disertakan dengan R. Data dan variabel dalam jumlah yang sangat besar dapat ditangani melalui R dengan baik. Selanjutnya program dalam bentuk *script* dapat dimanfaatkan untuk otomatisasi dalam pengerjaan berbagai kajian (Everitt&Hothorn, 2005; Venables *et al*., 2005), termasuk bidang ekologi vegetasi. Hal ini akan sangat mempersingkat penyelesaian masalah. Penelitian ini bertujuan untuk menentukan struktur vegetasi pohon dengan tampilan grafik distribusi kelas diameter batang dengan menggunakan bahasa pemograman R.

### **PENJELASAN DAN PENGGUNAAN KODE**

Banyaknya baris kode yang digunakan untuk menentukan kelas diameter batang adalah 38 baris. Pada baris ke 3 dan 4 nampak bahwa *package* yang digunakan adalah data.table versi 14.2 (Dowle & Srinivasan, 2020) dan gglot2 (Wickham, 2016). Package merupakan kumpulan yang saling terkait dari fungsi, data, dan file yang dapat digunakan bersama oleh komunitas R (Charpentier, 2015). Selanjutnya pada baris ke 6 dan 7

merupakan perintah untuk menentukan lokasi *drive* pada perangkat komputer jinjing dan memanggil file yang akan digunakan.

```
1. #- Grafik Kelas Diameter Batang
```
- 2. #- Muhammad Wiharto Caronge
- 3. library(data.table) data.table 1.14.2 using 2 threads (see ?getDTthreads). Latest news: rdatatable.com
- 4. library(ggplot2)
- 5. rm(list=ls(all=TRUE))
- 6. setwd('E:/WihartoMuh/BioDiversity02/Tondong Tallasa/POHON LANNE/DATA MENTAH/pohon lanne pnbp 2018/pohon lanne diameter')

```
7. df <- fread('kd.transek.1.csv', header =TRUE)
```
Perintah yang digunakan pada baris ke 8 dan 9 berfungsi untuk menampilkan 2 baris data teratas dan 2 baris data terbawah. Objek df memiliki kolum diameter dan kd. Setiap data yang dikandung pada kolum diameter akan dimasukkan ke dalam kelas diameter tertentu yang nampak pada kolum kd (kelas diameter). Pada baris ke 10 dapat dilihat struktur dari data yang digunakan. Nampak ada 3 tipe data yaitu integer (int), karakter (chr), dan numerik (num), yang masing-masing sebayak 2 buah. Pada baris ini juga terlihat kolum kd yang menyimpan simbol dari kelas diameter. Melalui baris 11 dapat dilihat bahwa data yang digunakan memiliki 50 buah baris dengan 6 buah kolum.

```
8. head(df,2)
       Transek Plot Kode keliling diameter kd
    1: 1 1 U 300.0 95.5414 C<br>2: 1 1 B 174.6 55.6051 D
    2: 1 1 B 174.6 55.6051 D
9. tail(df,2)
        Transek Plot Kode keliling diameter kd
    1: 1 10 C 29.1 9.267516 F
    2: 1 10 D 28.0 8.917197 F
10. str(df)
    Classes 'data.table' and 'data.frame': 50 obs. of 6 variables:
    $ Transek : int 1 1 1 1 1 1 1 1 1 1 ...
    $ Plot : int 1 1 1 1 2 2 2 3 3 4 ...
    $ Kode : chr "U" "B" "B" "B" ...
    $ keliling: num 300 175 150 116 135 ...
    $ diameter: num 95.5 55.6 47.9 36.8 43.1 ...
    $ kd : chr "C" "D" "E" "E" ...
    attr(*, ".internal.selfref")=<externalptr> 
11. dim(df)
    [1] 50 6
```
Melalui baris 12 dapat dihitung berapa jumlah simbol kelas diameter yang ada pada kolum kd. Terlihat bahwa simbol yang terakhir adalah simbol F yang terdiri atas 30 data sedangkan simbol B, C, dan D hanya tersusun dari 1 data. Simbol A yang merupakan simbol pertama tidak nampak, yang bermakna tidak ada pohon yang memiliki kelas diameter dengan simbol ini. Hal ini dapat dilihat pada perintah 14 sampai 18.

```
12. #- untuk menghitung jumlah kd.
13. df1 <- df[,.N, by=kd]
    df1
       kd N
    1: C 1
    2: D 1
    3: E 17
    4: F 30
    5: B 1
14. #- Urutkan
15. df2 <- df1[order(kd)]
16. #- Perhatikan abjad yang tidak muncul, abjad tsb
17. #- perlu ditambahkan pada kolum kd
18. df2
        kd N
    1: B 1
    2: C 1
    3: D 1
    4: E 17
    5: F 30
```
Pada perintah baris 18, nampak bahwa kelas diameter hanya terdiri atas 5, yaitu B, C, D, E, dan F. Oleh karena itu perlu ditambahkan simbol A dan karena datanya tidak ditemukan maka diberi nilai 0. Hal ini dilakukan pada perintah baris 20. Hasil yang diperoleh kemudian digabung dengan objek sebelumnya seperti yang dilakukan pada baris 22. Simbol kelas diameter yang lengkap dapat dilihat dengan baris 23 dan diurutkan pada baris 24.

```
19. #-
20. df3 <-data.table(kd=c("A"), N=0)
21. df3
     kd N
     1: A 0
22. df4 <-rbind(df2,df3)
23. df4
       kd N
```
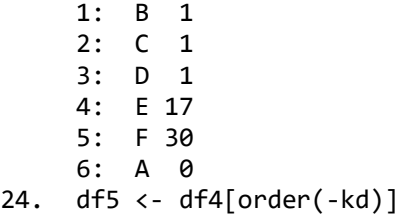

Pada baris ke 25 nampak bahwa tipe data kd adalah karakter, yang perlu diubah menjadi data faktor (factor), sehingga dapat tampil dalam bentuk terurut pada saat telah terbentuk grafik. Untuk itu diperlukan langkah baris 26. Pemeriksaan terhadap struktur data yang dilakukan pada baris 27 menampakkan bahwa kd memiliki tipe data faktor yang terdiri atas 6 levels dan terurut dari abjad F ke abjad A.

```
25. str(df5)
     Classes 'data.table' and 'data.frame': 6 obs. of 2 variables:<br>$ kd: chr "F" "E" "D" "C" ...
                "F" "E" "D" "C" ...$ N : num 30 17 1 1 1 0
     attr(*, ".internal.selfref")=<externalptr> 
26. df5$kd<-factor(df5$kd, 
                   + levels = c('F','E','D','C','B','A'))
27. str(df5)
     Classes 'data.table' and 'data.frame': 6 obs. of 2 variables:
     $ kd: Factor w/ 6 levels "F","E","D","C",..: 1 2 3 4 5 6
     $ N : num 30 17 1 1 1 0
     attr(*, ".internal.selfref")=<externalptr>
```
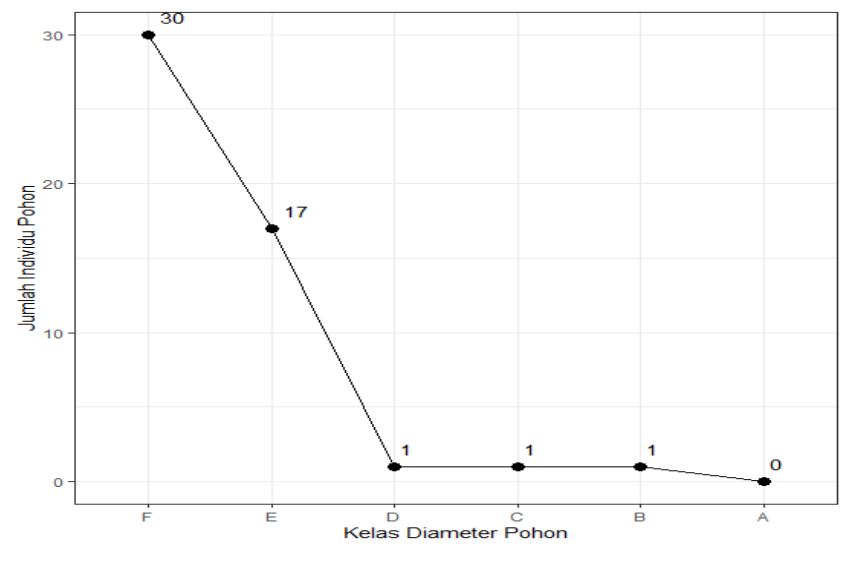

Gambar 1.

Langkah-langkah pada baris 28 sampai 39 digunakan untuk membuat plot distribusi kelas diameter batang, dimana hasilnya dalam bentuk gambar yang dapat dilihat pada Gambar 1. Perintah yang dilakukan 11 baris terakhir hanya dapat dilaksanakan dengan memanfaatkan library plot2.

Selanjutnya pada Gambar 1 dapat dilihat model struktur vegetasi pada strata pohon, dimana sumbu X merupakan kelas diameter pohon yang ditampilkan dalam bentuk simbol abjad dari F ke A, dan sumbu Y menunjukkan banyaknya jumlah individu pohon yang ditemukan pada setiap kelas diameter. Pada gambar yang sama, jumlah sesungguhnya dari setiap individu pohon juga dapat dilihat pada grafik.

```
28. #- Buat Grafik
29. g <- ggplot(data=df5, aes(x=kd, y=N, group=1)) 
30. g \leftarrow g + geom\_line()31. g \leftarrow g + geom\_point(size=3)32. #- Atur letak label pada point
33. g <- g + geom_text(aes(label=N), size=4, hjust=-0.5, vjust=-1)
34. g \leftarrow g + \text{ theme_bw} ()
35. g \leftarrow g + ylab(\overline{\phantom{a}})Jumlah Individu Pohon')
36. g <- g + xlab('Kelas Diameter Pohon')
37. #- Tampilkan Gambar
38. print(g)39. #- SELESAI
```
Struktur vegetasi adalah suatu organisasi individu-individu di dalam ruang yang membentuk suatu tegakan (Mueller-Dombois & Ellenberg, 1974). Diameter batang pada setinggi dada dapat diukur pada ketinggian 4.5 kaki (1.37 meters) di atas permukaan tanah (Bettinger, 2017). Pada saat mengembangkan distribusi kelas diameter batang, maka perlu untuk mengelompokkan setiap diameter batang ke dalam suatu kelas diameter. Dengan asumsi kita menggunakan sistem pengukuran bahasa Inggris, kelas diameter tipikal berukuran 1 atau 2 inci. Jika menggunakan sistem metrik, kami akan mengelompokkan pohon ke dalam kelas diameter 1 atau 2 cm (atau lebih besar). Sebuah grafik kemudian akan dibangun untuk menggambarkan jumlah pohon per satuan luas dengan kelas dkdp (Bettinger, 2017).

Bahasa pemograman R telah digunakan untuk menentukan distribusi kelas diameter batang pohon di desa Lanne kabupaten Pangkep. Wilayah penelitian meliputi resot Tondong Tallasa Taman Nasional Bantimurung Balusaraung. Grafik dari tegakan pohon yang ditemukan memperlihatkan distribusi kelas meter batang dengan bentuk J terbalik (Wiharto, *et al*., 2019).